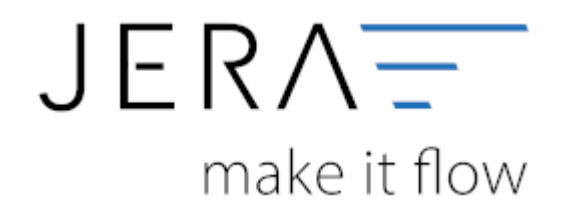

#### **Jera Software GmbH**

Reutener Straße 4 79279 Vörstetten

# **Inhaltsverzeichnis**

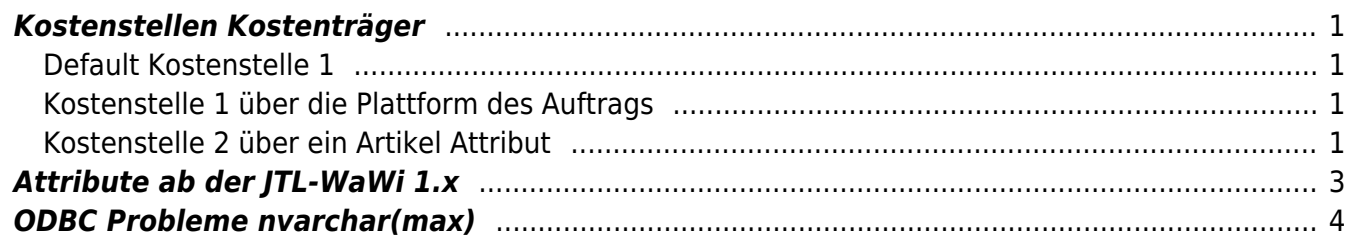

## <span id="page-2-0"></span>**Kostenstellen Kostenträger**

#### **(Dies ist ein optionales Modul.)**

(Finden Sie im Menü unter "Setup / Datev Einstellungen / Kostenstellen")

Bei der Übertragung in die Datev Finanzbuchhaltung existieren 2 Felder "Kost1" und "Kost2" diese können von der Schnittstelle unterschiedlich befüllt werden.

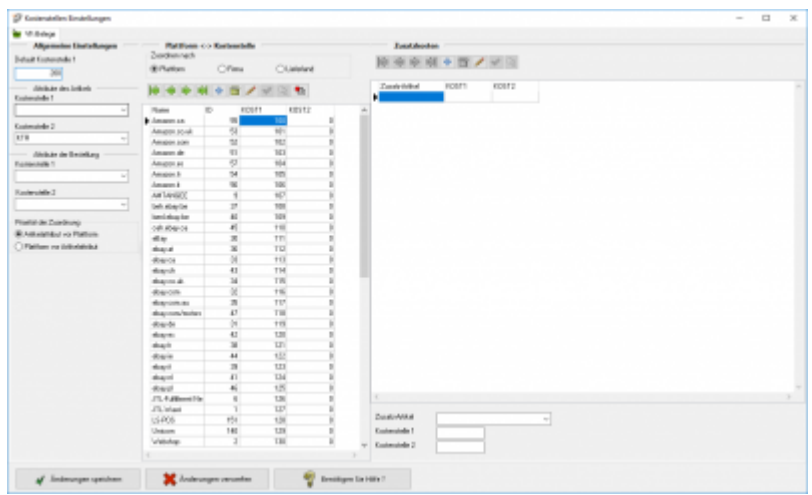

Dies ist eine mögliche Konfiguration:

- Kostenstelle über die Verkaufs-Plattform
- Kostenträger aus dem Artikel

### <span id="page-2-1"></span>**Default Kostenstelle 1**

Falls keine Plattform im Auftrag hinterlegt ist, wird die Kostenstelle 100 eingetragen.

### <span id="page-2-2"></span>**Kostenstelle 1 über die Plattform des Auftrags**

In der Liste können Sie die Kostenstelle 1 den unterschiedlichen Plattformen zuordnen.

Mitdem Button wird die Liste der aktuell in der JTL hinterlegten Plattformen erstellt.

### <span id="page-2-3"></span>**Kostenstelle 2 über ein Artikel Attribut**

Legen Sie im Artikel ein "ganzzahliges" Attribut an:

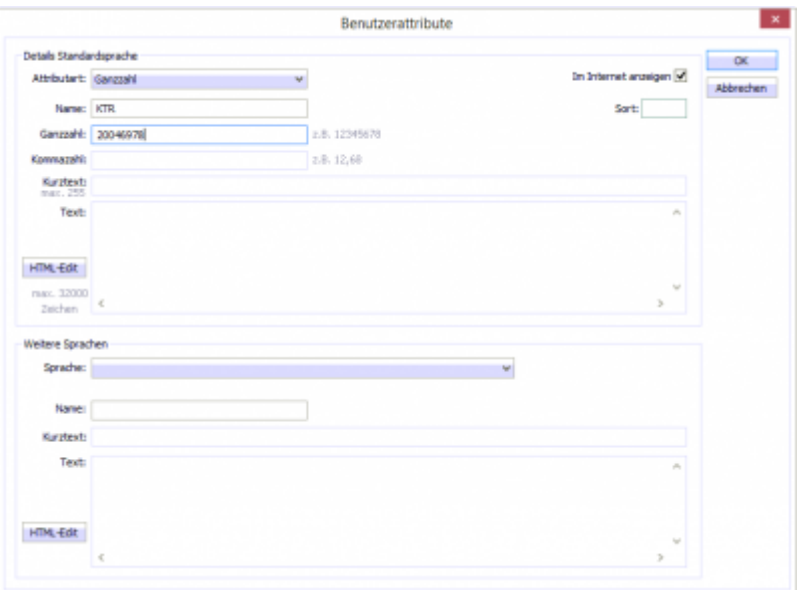

Das Feld Kostenstelle 2 wird aus einem Attribut des Artikels befüllt. In diesem Fall wird es später in der Finanzbuchhaltung als Kostenträger genutzt.

In der Combobox werden alle in den Artikeln hinterlegten Attribute angezeigt.

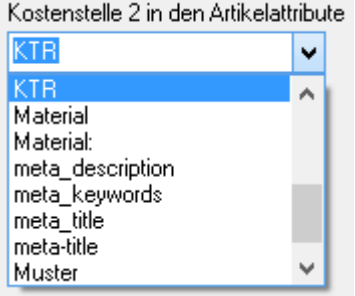

Das Ergebnis würde dann in einer Rechnung wie folgt aussehen:

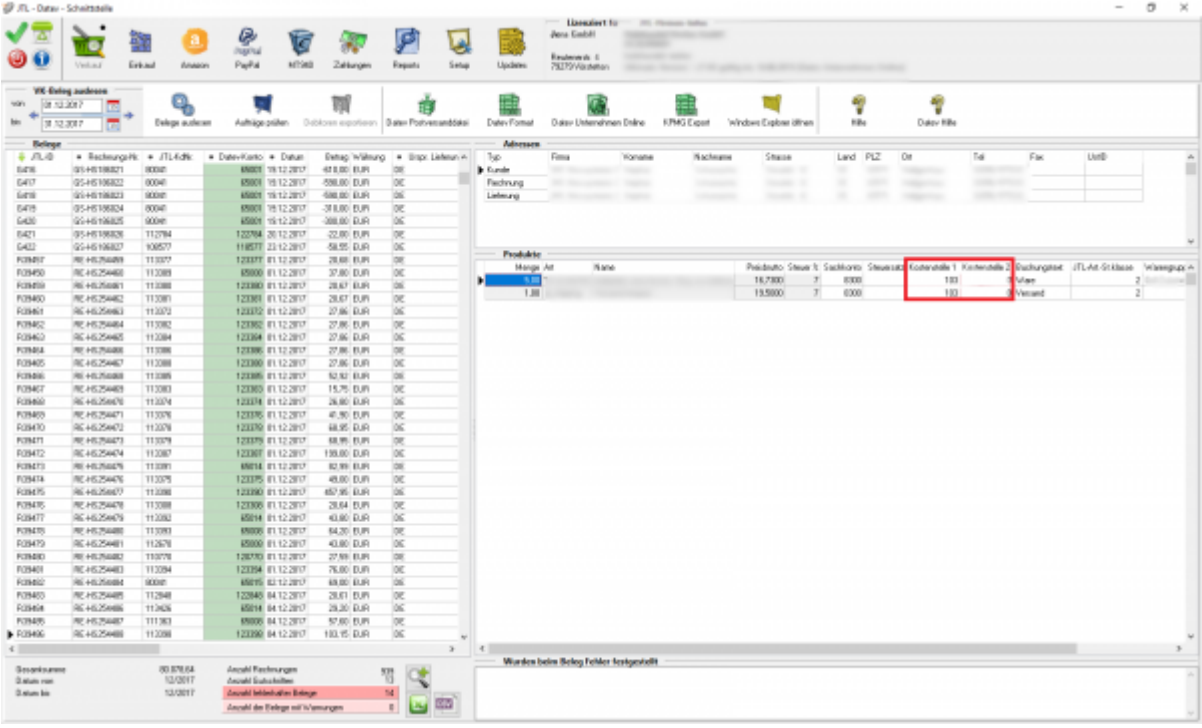

Dies ist nur einen Konfigurationsvorschlag. Sie können z.B. auch Kostenträger 1 und 2 tauschen.

## <span id="page-4-0"></span>**Attribute ab der JTL-WaWi 1.x**

Legen Sie bitte zuerst ein Funktionsattribut an. Der Datentyp muss "Ganzzahl" sein.

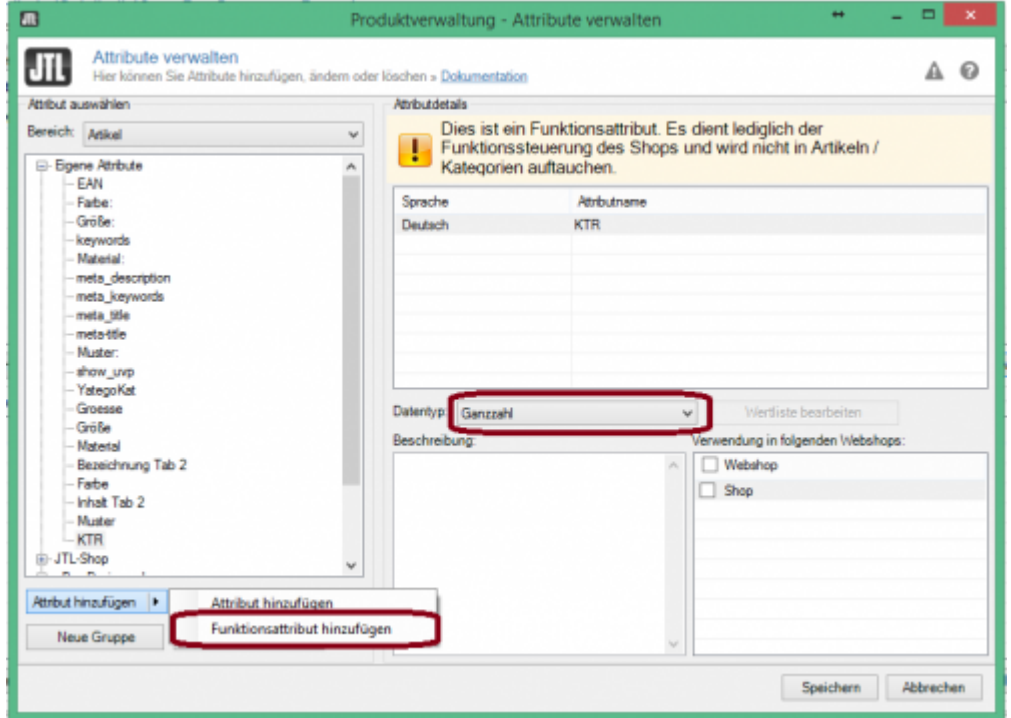

Danach können Sie dieses Attribut mit einem Wert füllen. Wählen Sie hierzu das Attribut aus.

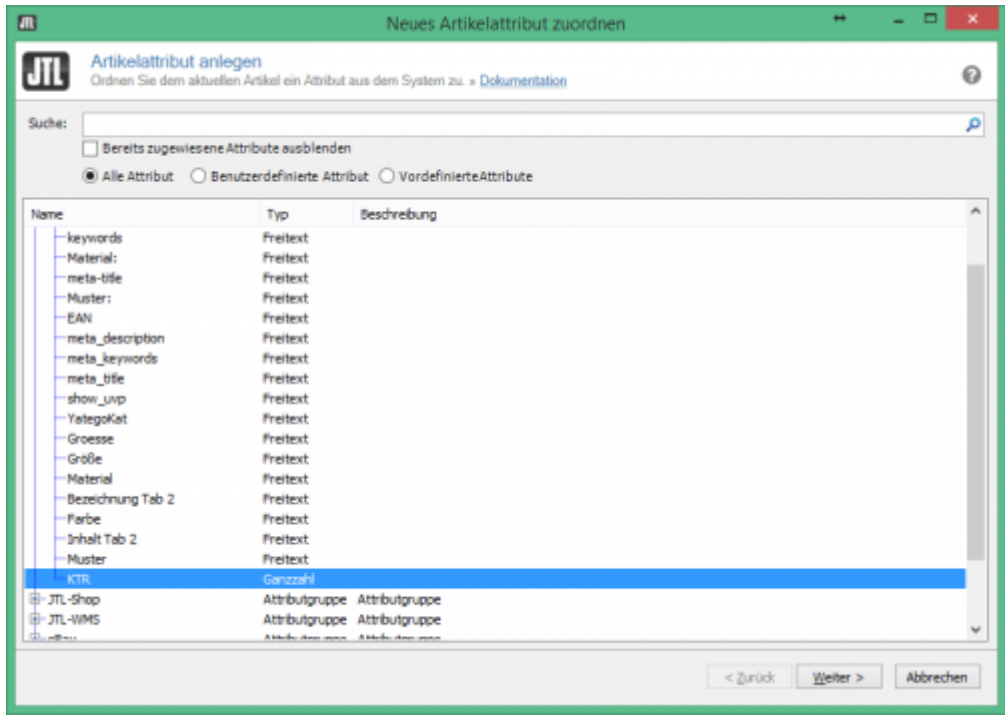

Und tragen Sie entsprechend den Wert ein.

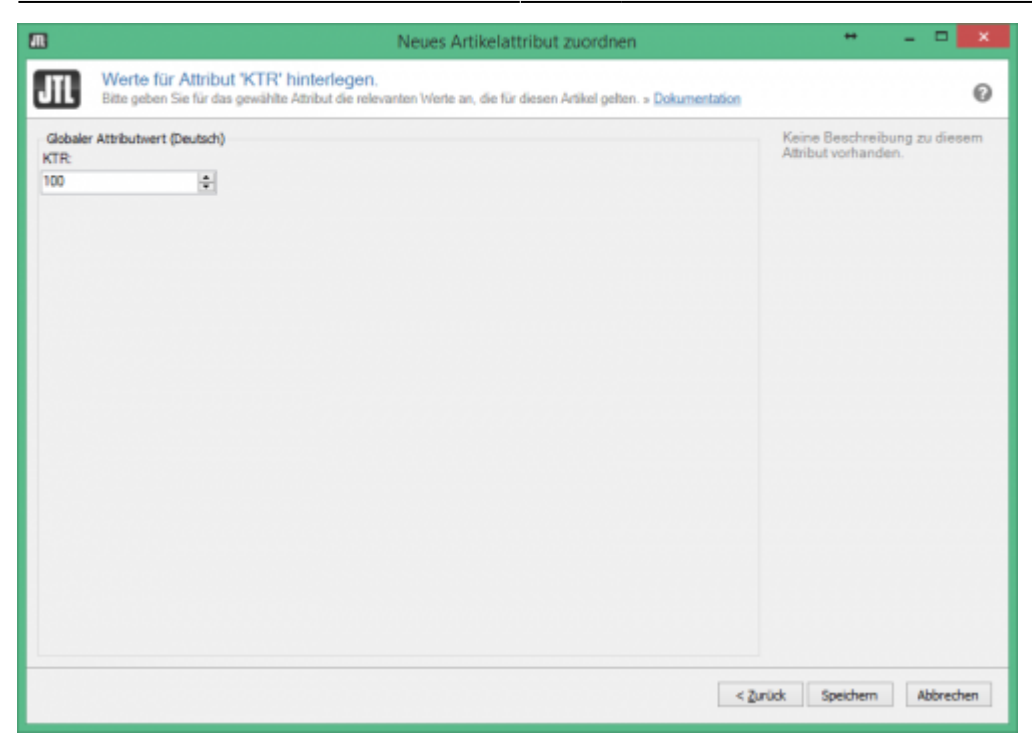

Wiederholen Sie diesen Vorgang für alle Artikel, die mit einer Kostenstelle versehen werden sollen.

# <span id="page-5-0"></span>**ODBC Probleme nvarchar(max)**

In der JTL-Datenbank werden die Werte der Attribute in einer Tabelle abgelegt. Es gibt 3 Haupttypen:

- Texte
- gerade Zahlen (integer)
- Zahlen mit Nachkommastellen (float)

Die "Text"-Variable ist mit dem Typ nvarchar(max) angelegt. Dieser Typ macht bei allen ODBC-Treibern Probleme, sobald ein Wert hinterlegt ist. Wechseln Sie bitte in diesem Fall zu den MS-SQL Treibern.

From: <http://wiki.fibu-schnittstelle.de/>- **Dokumentation Fibu-Schnittstellen der Jera GmbH**  $\pmb{\times}$ Permanent link: **<http://wiki.fibu-schnittstelle.de/doku.php?id=auctionstudio:datev:setup:costunit>** Last update: **2017/08/18 09:02**